# **Möglichkeiten dreidimensionaler Darstellung durch die kombinierte Anwendung von GIS und CAD sowie VRML und MPEG am Beispiel eines städtebaulichen Entwurfes**

#### *Harald WEGNER*

Dipl.-Ing. Harald Wegner, Lehrstuhl Systemtheorie und Systemtechnik, Universität Dortmund, Fakultät Raumplanung, D-44221 Dortmund; E-mail: viper@syssparc.raumplanung.uni-dortmund.de

#### **ZUSAMMENFASSUNG**

Waren die Möglichkeiten dreidimensionaler Darstellung von Geodaten bis vor einiger Zeit auf teure und komplexe CAD-Systeme und GIS beschränkt, so hat mittlerweile eine Entwicklung eingesetzt, bei deren aktuellem Stand dreidimensionale Geodaten auch mit preiswerteren CAD- und GIS-Produkten (v. a. Desktop-GIS) auf Standardrechnern (v. a. PCs) visualisiert und analysiert werden können. Die Vor- und Nachteile dieser verbesserten Anwendungsmöglichkeiten für die Raumplanung werden anhand der digitalen Umsetzung eines städtebaulichen Entwurfes (Beispiel Ortsrandarrondierung) veranschaulicht. Ferner werden Möglichkeiten aufgezeigt, dieses Anwendungsbeispiel in plattformunabhängige VRML-Welten bzw. MPEG-Animationen umzuwandeln und somit unabhängig von CAD und GIS darzustellen.

### **1 ANGEWANDTE DATENMODELLE**

Grundsätzlich sind dreidimensionale Geodaten von der Modellierung und vom Aufbau her aufwendiger als zweidimensionale Geodaten, wie beispielsweise 2D-Vektor- und 2D-Rasterdaten, da sich diese nur auf xund y-Koordinaten (Planimetrie) beziehen und keine Höhenangaben (z-Koordinaten) enthalten. (vgl. Bill / Fritsch, 1994, S. 13)

Mit Hilfe des 3D-Flächenmodells können Geländeoberflächen dargestellt werden. Dabei wird auf ebene Flächenelemente zurückgegriffen, welche in Form einzelner Vielecke (z. B. Dreiecke oder Quadrate) die Geländeoberfläche vereinfacht abbilden. (vgl. Bill / Fritsch, 1994, S. 14) Ausgehend von entsprechenden Eingabedaten (z. B. Höhenpunkte, Höhenlinien oder Straßenverläufe) wird die Geländeoberfläche mit Hilfe bestimmter Berechnungsalgorithmen interpoliert und mit Hilfe der o. g. Vielecke vereinfacht dargestellt.

Mit Hilfe des 3D-Volumenmodells können komplexe Objekte, die nicht nur eine Ausdehnung in der Ebene (x- und y-Koordinate), sondern auch eine Ausdehnung in der Höhe (z-Koordinate) haben (z. B. Gebäude), abgebildet werden. Diese komplexen Objekte können z. B. durch einzelne Teilkörper beschrieben werden. (vgl. Bill / Fritsch, 1994, S. 14) In der vereinfachten Form kann man sich das Volumenmodell auch als Drahtmodell vorstellen, bei dem nur die Verbindungslinien zwischen den Eckpunkten dargestellt werden, so daß es durchsichtig erscheint. (vgl. Bartelme, 1995, S. 49)

### **2 ANWENDUNG VON GIS UND CAD**

Im folgenden soll kurz ein Überblick über die unterschiedlichen Funktionen von GIS und CAD hinsichtlich der Anwendung dreidimensionaler Geodaten gegeben werden.

Bezüglich des 3D-Flächenmodells ist zu sagen, daß die Verarbeitung von Geodaten, die auf ihm aufbauen, i. d. R. durch GIS erfolgt. In jüngerer Zeit (seit Mitte der Neunziger Jahre) erfolgten interessante Entwicklungen im Bereich des Desktop-GIS. Diese Desktop-GIS, im Unterschied zu High-End-GIS mit weniger Funktionen (v. a. bei der Datenerfassung, -verwaltung und –analyse) versehen (vgl. Bill, 1999, S. 196), können jedoch mittlerweile z. T. auch mit Zusatzfunktionen ausgestattet werden, welche die Verarbeitung dreidimensionaler Geodaten ermöglichen (s. a. Kap. 3.1).

Die Verarbeitung von Geodaten, die entsprechend dem 3D-Volumenmodell aufgebaut sind, erfolgt normalerweise mit CAD-Systemen. Die o. g. genannten Funktionen eines GIS stehen hier nur zum Teil zur Verfügung. Vor allem bei den Komponenten Verwaltung und Verarbeitung sowie Analyse müssen starke Abstriche gemacht werden. Jedoch haben CAD-Systeme Vorteile gegenüber GIS im Bereich der Erfassung, Konstruktion und Darstellung komplexer räumlicher Objekte in Form von 3D-Volumenmodellen, was u. a. ihren Einsatz in der Architektur oder im Maschinenbau begründet.

# **3 ANGEWANDTE PROGRAMME**

Zunächst wird dargestellt, welche Programme (alle unter Microsoft Windows NT 4.0) zur Bearbeitung des zu Beginn genannten Anwendungsbeispiels verwendet wurden.

### **3.1 ArcView 3.1 und Erweiterung 3D Analyst 1.0**

Das Desktop-GIS ArcView kann in seiner Standardausführung als komplexes Analyse- und Darstellungswerkzeug für zweidimensionale Vektor- und Rasterdaten bezeichnet werden. (vgl. Wegner, 1996, S. 8 u. 9) Mit der Version 3.x sind zusätzliche Digitalisier- und Editierfunktionen hinzugekommen, mit deren Hilfe Vektordatenbestände im Datenformat Shape erzeugt werden können. Dieses Datenformat ist jedoch vom Datenmodell her sehr einfach strukturiert. Es unterstützt lediglich die Elementtypen Punkt, Linie und Fläche. Dennoch reicht es für die abstrakte Darstellung einfacher räumlicher Sachverhalte aus. Sollen jedoch größtenteils Objekte im Raum (z. B. Gebäude, Straßen, Baulinien usw.) digitalisiert werden, bei denen der Abstraktionsgrad geringer ist und wo es z. B. auf die Lagegenauigkeit oder die Bemaßung ankommt (z. B. bei städtebaulichen Entwürfen bzw. Bebauungsplänen), sind die Digitalisier- und Editierfunktionen von ArcView mangelhaft. Hier muß dann ergänzend mit CAD-Programmen gearbeitet werden.

Um die Einschränkungen, die sich aus der Beschränkung auf die Verarbeitung zweidimensionaler Geodaten durch das Standard-ArcView ergeben, zu überwinden, wurde der ArcView 3D Analyst als Erweiterung (Extension) auf den Markt gebracht. In dem Funktionsumfang des ArcView 3D Analyst sind verschiedene Funktionen enthalten, wie z. B. die Erzeugung von 3D-Flächenmodellen (z. B. Geländeoberflächen) als TIN und GRID auf der Basis von 2D-Vektordaten, das Einlesen von 3D-Volumenmodellen aus CAD-Systemen, die kombinierte Darstellung von 3D-Flächen- und 3D-Volumenmodellen (auch zusammen mit 2D-Vektorund 2D-Rasterdaten) in Form verschiedener dreidimensionaler Ansichten (sog. 3D Scenes), die Umwandlung dreidimensionaler Ansichten in VRML-Dateien (Version 2.0) und Erstellung bewegter dreidimensionaler Ansichten in Form von Animationen.

# **3.2 AutoCAD 14**

AutoCAD ist ein CAD-Programm zum rechnergestützten Zeichnen und Entwerfen und findet mittlerweile in vielen Bereichen Anwendung (z. B. Architektur, Bauingenieurwesen, Stadtplanung, Maschinenbau). Gerade wenn es darum geht, räumliche Objekte genau zu erfassen bzw. abzubilden, kann man mit diesem CAD-System besser arbeiten als z. B. mit einem Desktop-GIS (s. Kap. 3.1). Des weiteren ist die Möglichkeit gegeben, dreidimensionale Geodaten in Form von Vektordaten zu erfassen und zu verarbeiten. Das Standard-Datenformat für AutoCAD ist DWG (AutoCAD Drawing), welches in Kap. 4.3 näher beschrieben wird.

### **3.3 Cosmo Player 2.1 und Netscape Communicator 4.7**

Der Cosmo Player 2.1 wird als sog. Plug-In für den Netscape Communicator 4.7 verwendet. Mit seiner Hilfe können lokale oder über das Internet zur Verfügung gestellte VRML-Dateien in der Version 2.0 im WRL-Datenformat eingelesen werden (s. a. Kap. 4.4). Der Cosmo Player 2.1 bietet Funktionen an, mit Hilfe derer innerhalb der dargestellten VRML-Dateien navigiert werden kann, Des weiteren können innerhalb der VRML-Dateien integrierte Datentypen (z. B. Hyperlinks oder Animationen) abgefragt werden.

### **3.4 Windows Media Player Version 6.02**

Der Windows Media Player 6.02 ist eine Anwendung, mit deren Hilfe verschiedene audio-visuelle Multi-Media-Applikationen abgespielt werden können. Neben dem MPEG-Format (s. Kap. 4.5) werden dabei diverse andere Datenformate unterstützt, so z. B. Musical Instrument Digital Interface (MIDI) oder Apple QuickTime. (vgl. Microsoft, 1999)

### **4 ANGEWANDTE DATENFORMATE**

Die in Kap. 3 bereits erwähnten Datenformate dreidimensionaler Geodaten werden im folgenden kurz erläutert. Auf die Erläuterung der angewandten Datenformate für 2D-Vektordaten (ESRI Shape) und 2D-Rasterdaten (TIFF) wird verzichtet.

# **4.1 TIN**

Mit Hilfe des sog. TIN (Triangulated Irregular Network) wird die Oberfläche eines Geländes durch aneinandergrenzende, sich nicht überlappende, dreieckige Flächen modelliert bzw. abgebildet. Die Genauigkeit bzw. Übereinstimmung des TIN mit der Realität ist von der Genauigkeit der Ausgangsdaten abhängig, die zur Erstellung des TIN genutzt werden. (vgl. ESRI, 1997, S. 25) Vorteil des TIN ist es, daß die Koordinaten der Ausgangsdaten (Punkte, Linien oder Flächen in Form von 2D-Vektordaten) in der Definition der Oberfläche erhalten bleiben. Anhand dieser Ausgangsdaten wird mittels Interpolation bzw. Glättung ein Flächenmodell der Geländeoberfläche errechnet. (vgl. Bartelme, 1995, S. 117)

# **4.2 GRID**

Beim sog. GRID wird die Geländeoberfläche mit Hilfe einzelner Punkte abgebildet, die im gleichmäßigen Abstand über die Oberfläche verteilt sind und so quasi ein Netz oder Gitter bilden. Je kleiner der Abstand zwischen den Punkten ist, desto genauer kann das 3D-Flächenmodell die Geländeoberfläche abbilden. (vgl. ESRI, 1997, S. 24) Als Ausgangsdaten für ein GRID werden punktförmige 2D-Vektordaten benötigt. Daraus wird dann durch Approximation ein regelmäßiges Gitter von Höhenpunkten errechnet. (vgl. Rase, 1998, S. 23) Ein GRID kann mit dem ArcView 3D Analyst auf Basis eines TIN berechnet werden.

# **4.3 DWG**

Das DWG (AutoCAD Drawing) ist ein Datenformat, welches unter AutoCAD Verwendung findet. Es ist in ArcView mit Hilfe der standardmäßig verfügbaren CAD-Reader-Extension einlesbar. So können Objekte in Form dreidimensionaler Vektordaten als 3D-Volumenmodelle abgebildet werden. Bei der Darstellung von DWG-Dateien unterstützt ArcView mit den Elementklassen Punkt, Linie, Fläche und Text einige der entsprechenden Entities von AutoCAD (z. B. Polyline, 3Dface oder Solid).

# **4.4 VRML**

Die Modelliersprache VRML (Virtual Reality Modeling Language) existiert seit 1994 und ist z. Z. als Datenformat WRL in der Version 2.0 verfügbar bzw. standardisiert. Sie ist originär als Datenformat für dreidimensionale Geometrien entwickelt worden, kann aber auch beliebige Datentypen wie Text, Graphik oder Animationen integrieren. (vgl. Lehmkühler, 1998, S. 405) WRL-Dateien können mit speziellen VRML-Editoren bearbeitet und mit VRML-Browsern, die i. d. R. als Plug-Ins in Internet-Browsern integriert sind, dargestellt werden. (vgl. Koppers / Reinhardt, 1998, S. 387) Mit dem ArcView 3D Analyst dargestellte dreidimensionale Geodaten können mit Hilfe dessen standardmäßiger Funktion "Export to VRML 2.0" in eine WRL-Datei umgewandelt werden.

# **4.5 MPEG**

Eine Animation, d. h. eine Sequenz aufeinander folgender Bilder, kann mit Hilfe des Datenformates MPEG (Moving Pictures Experts Group) als sog. Movie abgespeichert werden. Diese Animation erscheint dann beim Abspielen quasi wie ein Film und läßt an sich statische Objekte bewegt erscheinen bzw. simuliert umgekehrt die Bewegung eines Betrachters um statische Objekte herum. So kann z. B. der Flug in einer 3D Scene beim ArcView 3D Analyst als MPEG-Movie dargestellt werden. (vgl. ESRI, 1999) Dazu wird die Erweiterung Flyby Animation Builder Extension (Version 1.01) für den ArcView 3D Analyst genutzt.

# **5 ERZEUGUNG UND DARSTELLUNG EINES STÄDTEBAULICHEN ENTWURFES**

Im folgenden wird gezeigt, wie mit Hilfe von ArcView sowie der Erweiterung 3D Analyst und AutoCAD ein analog vorliegender städtebaulicher Entwurf für die Arrondierung eines Ortsrandes digital umgesetzt werden kann. Der analoge Entwurf liegt im Maßstab 1:500 vor. Weitere Grundlage ist die Deutsche Grundkarte 1:5000 (DGK 5) als Ausführung mit Höhenlinien und Höhenpunkten. Nachteil des analogen Entwurfes ist, daß er nur zweidimensional vorliegt. Das ist gerade bei städtebaulichen Fragestellungen, bei denen es oftmals um das Einfügen von neuen Siedlungsstrukturen in den Bestand geht, von Bedeutung. Insbesondere die Größenverhältnisse zwischen Altem und Neuem sind dabei von Belang. Des weiteren ist es wichtig, gerade bei der hier als Beispiel angeführten Ortsrandarrondierung, wie die zu planende Bebauung das Ortsbzw. Stadtbild nach außen hin abrundet. Die konventionellen, analogen Arbeitsmethoden Isometrie und Modell bieten dem Stadtplaner die Möglichkeit, diesem Aspekt Rechnung zu tragen, sind aber vom Arbeitsaufwand her sehr aufwendig und im nachhinein kaum veränderbar. Daher erscheint eine digitale Umsetzung in Form eines 3D-Flächen- und 3D-Volumenmodells und die kombinierte Darstellung beider Datenmodelle für ein solches Beispiel sinnvoll.

Im folgenden wird dargestellt, welche Möglichkeiten mit der Anwendung von ArcView und der Erweiterung 3D Analyst bestehen. Arbeitet man nur mit ArcView und der Erweiterung 3D Analyst, ist die Verarbeitung dreidimensionaler Geodaten auf kubische Volumenmodelle beschränkt. Das heißt, Objekte im Raum (hier Gebäude) können ausschließlich als Vielecke mit einer bestimmten Höhe dargestellt bzw. von dem zugrundeliegenden 3D-Flächenmodell extrudiert werden. Die Darstellung detaillierter Dachformen bei Gebäuden ist somit nicht möglich. Da es bei städtebaulichen Fragestellungen oftmals nur um die Größenverhältnisse der Gebäude zueinander geht, erscheint diese Einschränkung in vielen Fällen nicht als so gravierendes Problem. Wesentlich bessere Möglichkeiten ergeben sich jedoch durch die Hinzuziehung eines CAD-Programms (hier AutoCAD). Vor allem bezüglich der Digitalisierfunktionen (s. Kap. 3.2) bestehen gerade vom Aspekt des Entwerfens bzw. Konstruierens her erheblich bessere Möglichkeiten als bei dem Desktop-GIS ArcView, was für solche Aktivitäten ursprünglich nicht geschaffen wurde. Des weiteren ist es möglich, bei Gebäuden auch die Dachformen mehr oder weniger genau darzustellen, was für detailliertere Darstellungen im Städtebau sehr dienlich ist.

### **5.1 Ausgangsdaten**

Im folgenden wird dargelegt, welche Ausgangsdaten für Darstellung des städtebaulichen Entwurfs verwendet werden. Die Daten wurden auf der Basis einer analogen Zeichnung im Maßstab 1:500 und einer DGK 5 mit Höhenlinien (jeweils Rasterbilder) erstellt und als 2D-Vektordaten mit ArcView in Form von Shapes (Höhenpunkte, Höhenlinien, Straßenflächen, Rad- und Fußwege, Spielplatz, Grünflächen, Wasserflächen, Bäume) bzw. als 3D-Vektordaten in AutoCAD in Form von DWG-Dateien (Gebäude als Bestand und Planung) erzeugt.

#### **5.2 Erzeugung und Darstellung des städtebaulichen Entwurfes**

Mit Hilfe des ArcView 3D Analyst wurden mit dessen Funktion "Create TIN from Features" die TINs erzeugt. Die Art der Modellierung des TIN wird in diesem Zusammenhang vor allem durch die Art der Eingabe der entsprechenden Ausgangsdaten bestimmt. Die so hergestellten TINs können mit Hilfe des ArcView 3D Analyst als dreidimensionale Ansichten dargestellt werden.

Die auf den TINs befindlichen Objekte werden Form von 2D- und 3D-Vektordaten abgebildet (s. Kap. 5.1). Die mit AutoCAD erzeugten 3D-Vektordaten bzw. DWG-Dateien werden als 3D-Volumenmodelle bzw. in Form von 3D-Ansichten dargestellt (s. Abb. 1).

Zu den in der Abb. 1 sichtbaren Bäumen ist folgendes zu sagen: Die Bäume wurden zunächst als Punkte erfaßt. Danach wurden sie mit Hilfe eines Avenue-Scripts (TreeGenerate), welches auf der ESRI-Homepage verfügbar ist, als Graphiken auf der Basis eines 3D-Flächenmodells, welches als GRID (s. Kap. 4.2) vorliegen muß, erzeugt. Das bewirkt allerdings ein enormes Aufblähen der Projektdatei (beim Anwendungsbeispiel weit über 10 MB). Ferner muß gesagt werden, daß eine realistische Darstellung der Bäume nur bei weiterer Betrachtungsentfernung möglich ist.

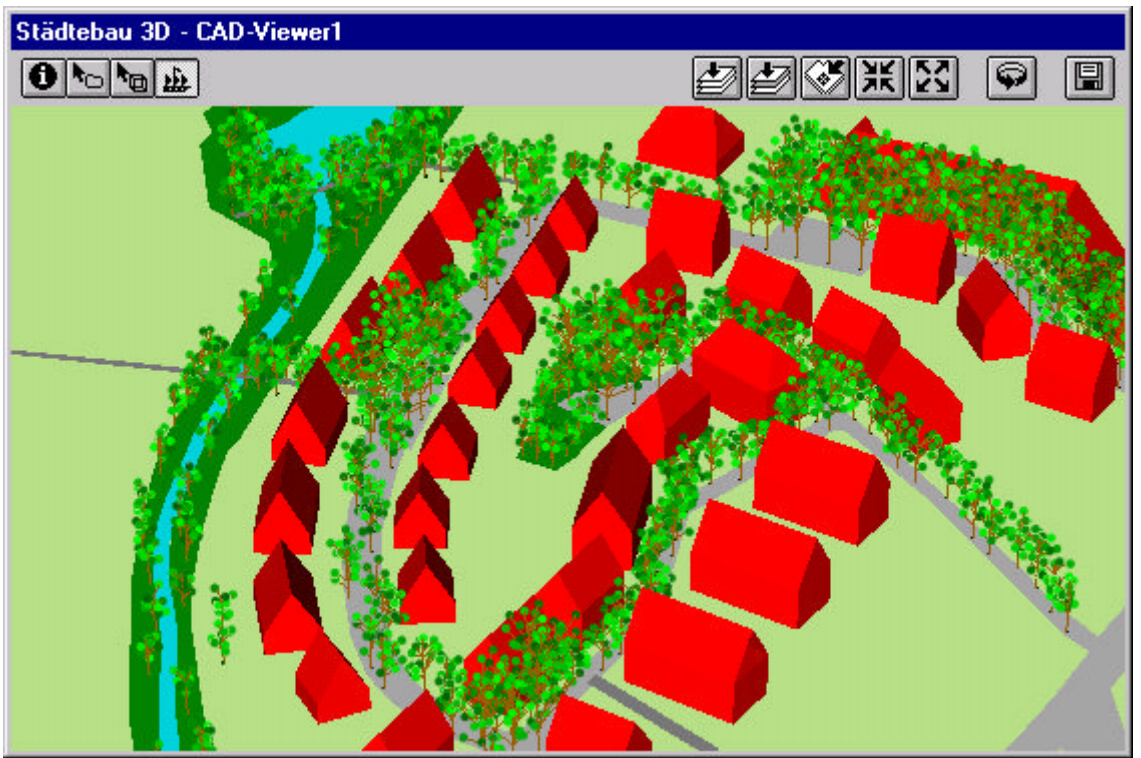

Abb. 1: Städtebaulicher Entwurf mit 2D- und 3D-Vektordaten

# **6 ERZEUGUNG UND DARSTELLUNG VON VRML-WELTEN**

Eine mit Hilfe des ArcView 3D Analyst erzeugte VRML-Welt des städtebaulichen Entwurfes ist in Abb. 2 zusehen.

Abb. 2: Städtebaulicher Entwurf als VRML-Welt

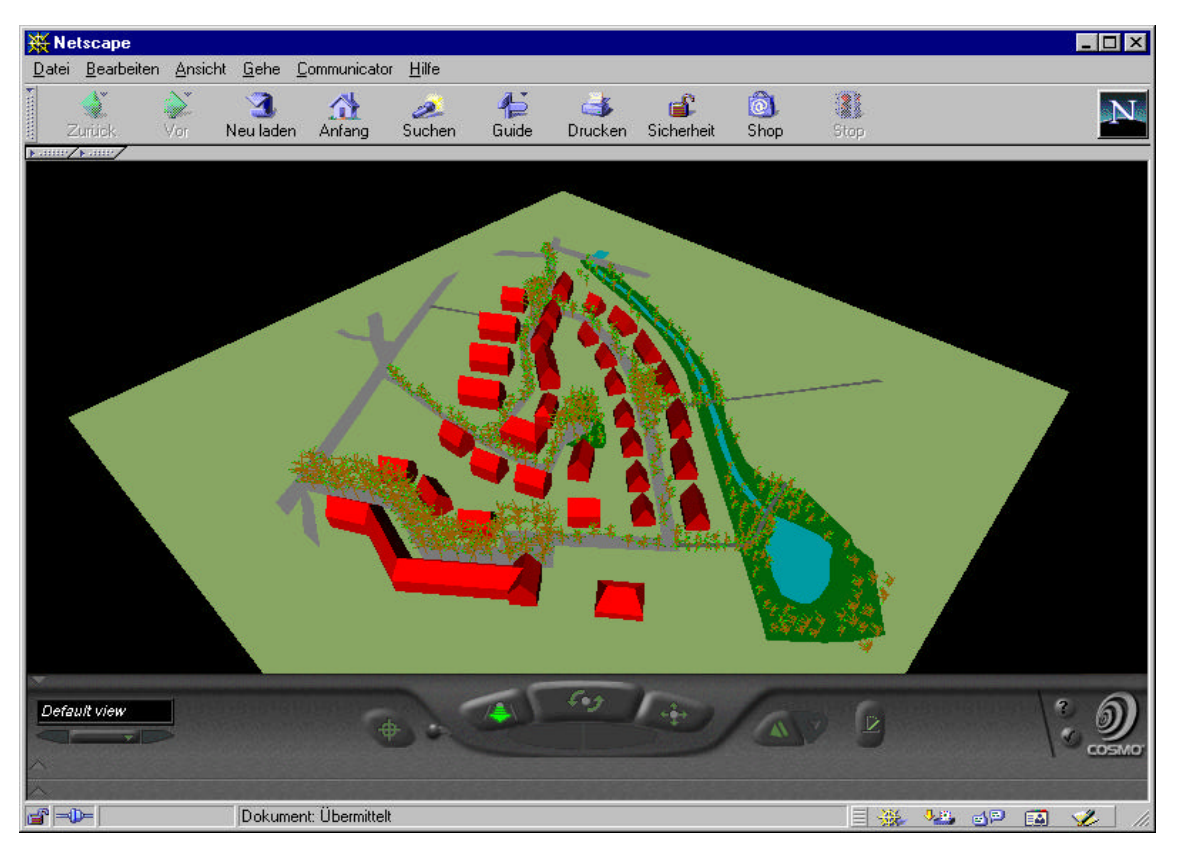

Wie in Kap. 4.4 bereits erläutert, besteht die Möglichkeit, mit dem ArcView 3D Analyst VRML-Dateien zu erzeugen. Dazu wird die entsprechende 3D Scene (s. Abb. 1) mit der sog. Export-Funktion in eine bzw.

mehrere VRML-Datei(en) umgewandelt. Einschränkend muß zu den o. g. VRML-Dateien gesagt werden, daß sie eine u. U. beachtliche Größe erreichen können (im Falle des städtebaulichen Entwurfes über 6 MB). Das erschwert zum einen den Datentransfer via Internet, zum anderen ist die Darstellung dieser Dateien auf weniger leistungsfähigen Rechnern unbefriedigend. Des weiteren sind die Bäume bei näherer Betrachtung ungenügend detailliert.

### **7 ERZEUGUNG UND DARSTELLUNG VON MPEG-ANIMATIONEN**

Ein mit Hilfe des ArcView 3D Analyst erzeugtes MPEG-Movie des städtebaulichen Entwurfes bzw. eine Szene daraus ist in Abb. 3 zusehen.

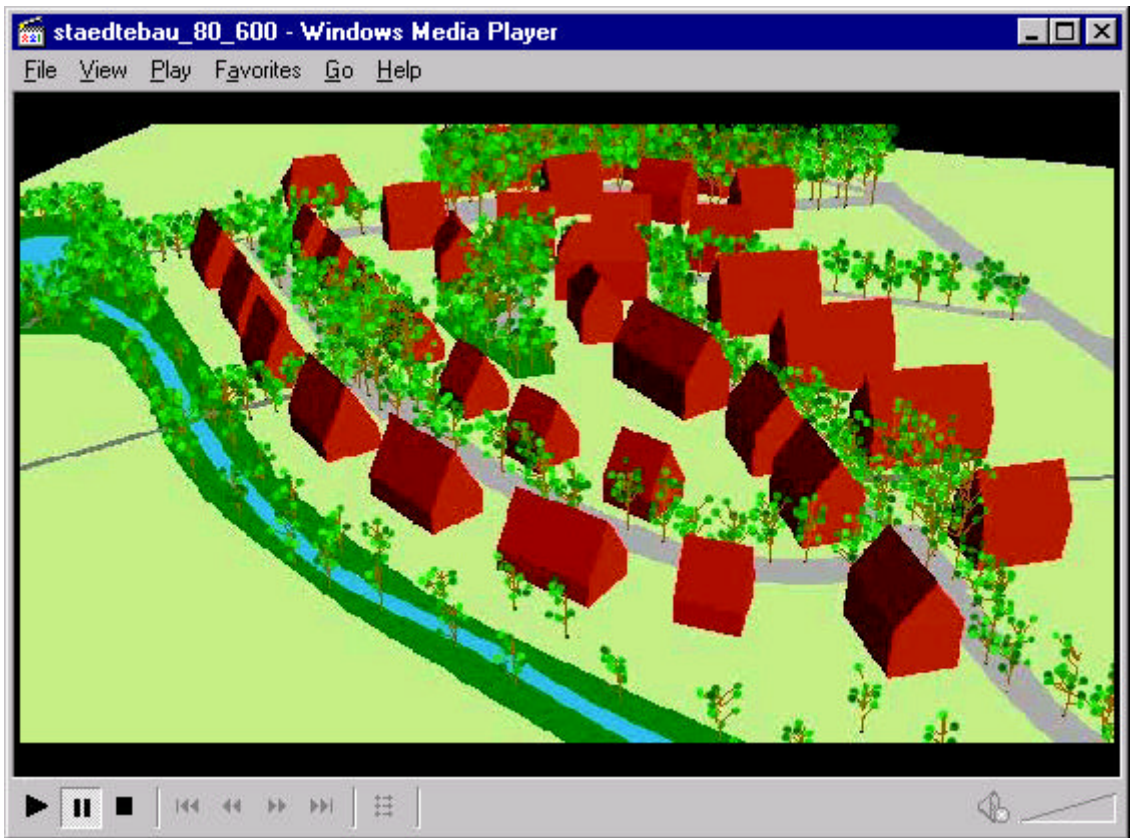

Abb. 3: Städtebaulicher Entwurf als MPEG-Movie

In Kap. 4.5 wurde bereits erläutert, wie mit Hilfe des ArcView 3D Analyst dort dargestellte dreidimensionale Ansichten durch die Anwendung der Flyby Animation Builder Extension in MPEG-Animationen umgewandelt werden können. Im ArcView 3D Analyst wird dazu die Extension aufgerufen und in dem dazugehörigen Dialogfenster werden die entsprechenden Einstellungen (z. B. Flugbahn, Betrachtungshöhe, Betrachtungswinkel) getätigt. Anschließend wird dann mit der Prozedur "Make Movies" die MPEG-Animation erzeugt. Die so erzeugte MPEG-Datei kann dann mit Hilfe des in Kap. 3.4 beschriebenen MPEG-Viewers angeschaut werden (s. Abb. 3).

# **8 SCHLUSSBEMERKUNG**

Zusammenfassend kann festgehalten werden, daß durch die oben beschriebene kombinierte Nutzung von GIS, CAD, VRML und MPEG eine ansprechende Darstellung städtebaulicher Planungen weitestgehend gelingt. Es soll aber an dieser Stelle auch nicht verschwiegen werden, daß die Aufbereitung der verwendeten Ausgangsdaten und die anschließende Visualisierung und Konvertierung in verschiedene Datenformate mit diversen Problemen verbunden sein kann. Insbesondere seien hier relativ hohe Anforderungen an die Graphikleistung der genutzen Rechnersysteme sowie die z. T. mangelhafte Detaillierung von Objekten genannt. Insgesamt kann jedoch eine positive Bilanz gezogen werden, da zum einen mit den Werkzeugen GIS und CAD und ihrer kombinierten Anwendung für die städtebauliche Planung größtenteils ein ausreichender Detaillierungsgrad erreicht wird. Zum anderen sind die aufgezeigten

Darstellungsmöglichkeiten für dreidimensionale Geodaten als Virtual Reality (VRML) und Animation (MPEG) relativ einfach zu realisieren. Zu dem können die beiden letztgenannten Dateiformate sehr gut über das Medium Internet bzw. World Wide Web verteilt werden, was in bezug auf verbesserte Bürgerbeteiligung im Zusammenhang von Planungsverfahren positiv zu bewerten ist.

In jeder Hinsicht kann und sollte die Qualität der Visualisierung selbstverständlich noch Verbesserungen unterzogen werden. Angesichts sich relativ schnell verbessernder Hardware- und Softwareleistungen bei relativ stabil bleibenden Preisen kann diesbezüglich jedoch optimistisch in die Zukunft geblickt werden.

#### **9 LITERATUR**

*Bartelme, N. (1995)*: Geoinformatik – Modelle, Strukturen, Funktionen. Heidelberg

*Bill, R.; Fritsch, D. (1994)*: Grundlagen der Geo-Informationssysteme. Band 1, Heidelberg

*Bill, R. (1999)*: GIS-Produkte am Markt – Stand und Entwicklungstendenzen. In: Zeitschrift für Vermessungswesen, Nr. 6, S. 195- 199

- *ESRI (1997)*: ArcView 3D Analyst. Environmental Systems Research Institute (ESRI), Redlands, Kalifornien
- *ESRI (1999)*: Fly-by Animation Builder 1.01 für ArcView 3D Analyst Online-Help. Environmental Systems Research Institute (ESRI), Redlands, Kalifornien
- *Koppers, L.; Reinhardt, W. (1998)*: Dreidimensionale Landschaftsmodellierung und Visualisierung. In: Schrenk, M. (Hrsg.), Beiträge zum Symposion CORP ´98, Band 2, Wien, S. 385 – 389, http://www.corp.at/CORP\_98/corp\_98.html
- *Lehmkühler S. (1998)*: Virtual Reality Modeling Language 3D-Standard des World Wide Web Chance für die Raumplanung. In: Schrenk, M. (Hrsg.), Beiträge zum Symposion CORP ´98, Band 2, Wien, S. 399 – 409,
	- http://www.corp.at/CORP\_98/corp\_98.html

*Microsoft (1999)*: Windows Media Player 6.01 - Online-Help. Microsoft Cooperation, Redmond, Kalifornien

- *Rase, W.-D. (1998)*: Visualisierung von Planungsinformationen Modellierung und Darstellung immatrieller Oberflächen. Bundesamt für Bauwesen und Raumordnung (Hrsg.), Bonn
- *Wegner, H. (1996)*: ArcView in der Raumplanung. In: computerPostille, Hochschulrechenzentrum der Universität Dortmund, Universität Dortmund, 6. Jahrgang, Nr. 2, S. 8-9, http://www.hrz.unidortmund.de/computerPostille/Juni1996/arcviewi.htm